#### SDC-OS-CHEF

**Review - ONAP SDC-OS-CHEF** 

#### ElasticSearch

```
1 # sdc/sdc-os-chef/sdc-elasticsearch/startup.sh
  3 export CHEFNAME=${ENVNAME}¶
  4 cd /root/chef-solo
  5 echo "normal['HOST_IP'] == \"${HOST_IP}\"" > /root/chef-solo/cookbooks/sdc-elast
  6 ¶
  7 sed -i '/^exec/iES_JAVA_OPTS=\"-Xms1024M -Xmx1024M\"' /docker-entrypoint.sh
                                                                                       1 contributor
  9 chef-solo -c solo.rb -E ${CHEFNAME}¶
 10 ¶
 11 /docker-entrypoint.sh elasticsearch &
                                                                                         1 #!/bin/bash
 12 ¶
 13 cd /root/c
 14 chef-solo
               Lines 7:
 15 chef-solo
 16 chef-solo
               Does it need 1 GB memory? Michael?
 17 chef-solo
               => Adding java options to the last exec line
 18 T
19 while true
 20 ¶
                                                                                               ; do
 21
                                                                                        18
                                                                                               done
```

```
Tree: 8e87587ac5 - elasticsearch / 2.4 / alpine / docker-entrypoint.sh
tianon Adjust entrypoint to change logs directory owner at runtime
Executable File 29 lines (23 sloc) 747 Bytes
       # Add elasticsearch as command if needed
   6 if [ "${1:0:1}" = '-' ]; then
               set -- elasticsearch "$@"
  10 # Drop root privileges if we are running elasticsearch
  # allow the container to be started with `--user
  12 if [ "$1" = 'elasticsearch' -a "$(id -u)" = '0' ]; then
               # Change the ownership of user-mutable directories to elasticsearch
               for path in \
                      /usr/share/elasticsearch/data \
                      /usr/share/elasticsearch/logs \
                       chown -R elasticsearch:elasticsearch "$path"
  20
               set -- su-exec elasticsearch "$@"
               #exec su-exec elasticsearch "$BASH_SOURCE" "$@"
  23 fi
  24
         As argument is not related to elasticsearch,
  26 # then assume that user wants to run his own process,
  27 # for example a `bash` shell to explore this image
  28 exec "$@"
```

```
startup.sh 🔀
  sdc/sdc-os-chef/sdc-elasticsearch/startup.sh
 3 export CHEFNAME=${ENVNAME}¶
 4 cd /root/chef-solo
 5 echo "normal['HOST_IP'] == \"${HOST_IP}\"" > /root/chef-solo/cookbooks/sdc-elasticsearch/attributes/default.rb
 7 sed -i '/^exec/iES_JAVA_OPTS=\"-Xms1024M -Xmx1024M\"' /docker-entrypoint.sh
   chef-solo -c solo.rb -E ${CHEFNAME}¶
11 /docker-entrypoint.sh elasticsearch &
13 cd /root/chef-solo¶
   chef-solo -c solo.rb -o recipe[sdc-elasticsearch::ES_3_create_audit_template]¶
   chef-solo -c solo.rb -o recipe[sdc-elasticsearch::ES_4_create_resources_template]
16 chef-solo -c solo.rb -o recipe[sdc-elasticsearch::ES_5_create_monitoring_template]
17 chef-solo -c solo.rb -o recipe[sdc-elasticsearch::ES_6_create_kibana_dashboard_virtualization]
19 while true; do sleep 2; done
      Lines 9 , 14-17:
21
       The solo.json file defines the run list as: "role:[elasticsearch] "
       The "role:[elasticsearch] "runs the following recipes only:
         "recipe[sdc-elasticsearch::ES 1 setup elasticsearch]",
         "recipe[sdc-elasticsearch::ES 2 setup logging]"
       Either we run all as separate recipes or it can have 2 different roles?
      => Create 2 config files and 2 roles.
```

## Kibana

• NA

## Cassandra

```
startup.sh 🔀
  1#!/bin/bash
  3 cd /root/chef-solo
  4 echo "normal['HOST_IP'] = \"${HOST_IP}\""→>> /root/chef-solo/cookbooks/cassandra-actions/attributes/default.rb¶
  6 export CHEFNAME=${ENVNAME}¶
  8 sed -i "s/HOSTIP/${HOST_IP}/g" /root/chef-solo/cookbooks/cassandra-actions/recipes/02-createCsUser.rb™
  9 sed -i "s/HOSTIP/${HOST_IP}/g" /root/chef-solo/cookbooks/cassandra-actions/recipes/03-createDoxKeyspace.rb™
10 sed -i "s/HOSTIP/${HOST_IP}/g" /root/chef-solo/cookbooks/cassandra-actions/recipes/04-schemaCreation.rb
11 ¶
12 chef-solo
13 rc=$?¶
                    Lines: 8-10
                    If we define in line #4 the host IP we can use it as chef variables instead using sed on the files at lines 8-10
14 ¶
15 if [[ $rc
                    => Line 4: Remove "SED" and "Echo" - Use Environment variable
16 echo - "####
17 # start cassandra
18 /docker-entrypoint.sh cassandra -f &
19 ¶
20 sleep 10 T
21 ¶
22 chef-solo -c solo rb - -E ${CHEFNAME}
23 ¶
24 while true; do sleep 2; done
25
26
```

```
startup.sh 🔀
  1#!/bin/bash
  3 cd /root/chef-solo
  4 echo "normal['HOST_IP'] = \"${HOST_IP}\"" >> /root/chef-solo/cookbooks/cassandra-actions/attributes/default.rb
  6 export CHEFNAME=${ENVNAME}¶
  8 sed -i "s/HOSTIP/${HOST_IP}/g" /root/chef-solo/cookbooks/cassandra-actions/recipes/02-createCsUser.rb™
  9 sed -i "s/HOSTIP/${HOST_IP}/g" /root/chef-solo/cookbooks/cassandra-actions/recipes/03-createDoxKeyspace.rb™
 10 sed -i "s/HOSTIP/${HOST_IP}/g" /root/chef-solo/cookbooks/cassandra-actions/recipes/04-schemaCreation.rb
11 ¶
 12 chef-solo -c solo.rb -o recipe[cassandra-actions::01-configureCassandra] -E ${CHEFNAME}
13 rc=$?¶
          Line # 12:
 15
          The solo.rb defines: json_attribs '/solo.json'
 16
 17
          The solo.json defines: { "run list": [ "role[cassandra-actions]" ]
 18
          Role[cassandra-actions]: "run list": ["recipe[cassandra-actions::02-createCsUser]",
 19
                                       "recipe[cassandra-actions::03-createDoxKeyspace]",
 20
                                       "recipe[cassandra-actions::04-schemaCreation]",
                                       "recipe[cassandra-actions::05-titanSchemaCreation]",
 22
                                       "recipe[cassandra-actions::07-importComformance]"
 23
          But then provide the -o option that override the run list witj only 01-configurationCassandra:
 24
                -o RUN LIST ITEM, --override-runlist RUN LIST ITEM
 26
          ⇒ Chech taking it out to external container
          ⇒ => Sleep elimination by health check
```

```
startup.sh 🔀
  1#!/bin/bash
  3 cd /root/chef-solo
  4 echo "normal['HOST_IP'] = \"${HOST_IP}\"" >> /root/chef-solo/cookbooks/cassandra-actions/attributes/default.rb
  6 export CHEFNAME=${ENVNAME}¶
  8 sed -i "s/HOSTIP/${HOST_IP}/g" /root/chef-solo/cookbooks/cassandra-actions/recipes/02-createCsUser.rb™
  9 sed -i "s/HOSTIP/${HOST_IP}/g" /root/chef-solo/cookbooks/cassandra-actions/recipes/03-createDoxKeyspace.rb™
10 sed -i "s/HOSTIP/${HOST_IP}/g" /root/chef-solo/cookbooks/cassandra-actions/recipes/04-schemaCreation.rb
11 ¶
 12 chef-solo -c solo.rb -o recipe[cassandra-actions::01-configureCassandra] -E ${CHEFNAME}
13 rc=$?¶
 15
 16
 18
          Line # 12:
          Suggestion:
          Take out the json attribs definition from solo.rb
 20
          Create different configuration files (solo.json):
          1 for pre-configuration
 22
          1for post-configuration
          Each will contain different run list
          And use: -j PATH, --json-attributes PATHin the chef-solo command line to the relevant JSON file
 24
 26
```

```
startup.sh 🔀
 1#!/bin/bash
 3 cd /root/chef-solo
 4 echo "normal['HOST_IP'] = \"${HOST_IP}\"" >> /root/chef-solo/cookbooks/cassandra-actions/attributes/default.rb
 6 export CHEFNAME=${ENVNAME}¶
 8 sed -i "s/HOSTIP/${HOST_IP}/g" /root/chef-solo/cookbooks/cassandra-actions/recipes/02-createCsUser.rb™
 9 sed -i "s/HOSTIP/${HOST_IP}/g" /root/chef-solo/cookbooks/cassandra-actions/recipes/03-createDoxKeyspace.rb™
10 sed -i "s/HOSTIP/${HOST_IP}/g" /root/chef-solo/cookbooks/cassandra-actions/recipes/04-schemaCreation.rb
11 ¶
12 chef-solo -c solo.rb -o recipe[cassandra-actions::01-configureCassandra] -E ${CHEFNAME}
13 rc=$?¶
14 ¶
15 if [[ \$rc != 0 ]]; then exit \$rc; fi
16 echo - "######### starting cassandra ########"
                                                      Run the following:
17 # start cassandra
18 /docker-entrypoint.sh cassandra -f &
                                                        "recipe[cassandra-actions::02-createCsUser]",
19 ¶
                                                        "recipe[cassandra-actions::03-createDoxKeyspace]",
20 sleep - 10 T
                                                        "recipe[cassandra-actions::04-schemaCreation]",
21 ¶
                                                        "recipe[cassandra-actions::05-titanSchemaCreation]",
22 chef-solo -c solo rb - -E ${CHEFNAME}{
                                                        "recipe[cassandra-actions::07-importComformance]"
23 ¶
24 while true; do sleep 2; done
25
                                                      #6 06-migrateZusammenFromDox.rb is not in use?
26
                                                      => 06 is needed. Just rename it to none number
```

```
1 {¶
  2 -- "name": "cassandra-actions", ¶
  3 "description": "cassandra-actions", ¶
 4 ·· "json_class": "Chef::Role", ¶
  5 ·· "default_attributes": -{¶
 6 ¶
 7 ·· },¶
 8 · "override_attributes": √¶
 9 ¶
10 ·· } • ¶
11 . "chef_type": "role",¶
12 · · "run_list": · [¶
13 ···· "recipe[cassandra-actions::02-createCsUser]", ¶
14 ··· "recipe[cassandra-actions::03-createDoxKeyspace]",
                                                                       What is the difference between 04 and 05?
15 .... "recipe[cassandra-actions::04-schemaCreation]", ¶
                                                                                      (Next slide)
16 ··· "recipe[cassandra-actions::05-titanSchemaCreation]"
17 ···· "recipe[cassandra-actions::07-importComformance]"
18 ··],¶
19 ¶
20 ·· "env_run_lists": {¶
21 T
22 ··}¶
23 }¶
```

24 ¶

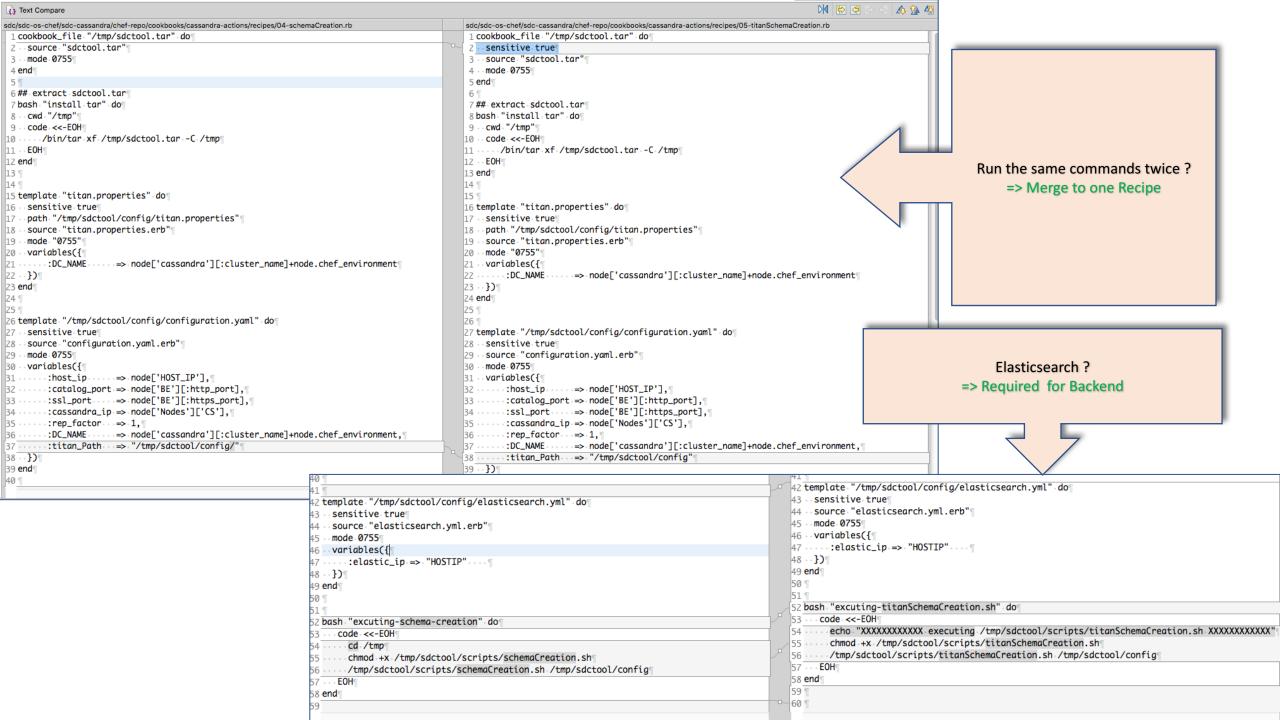

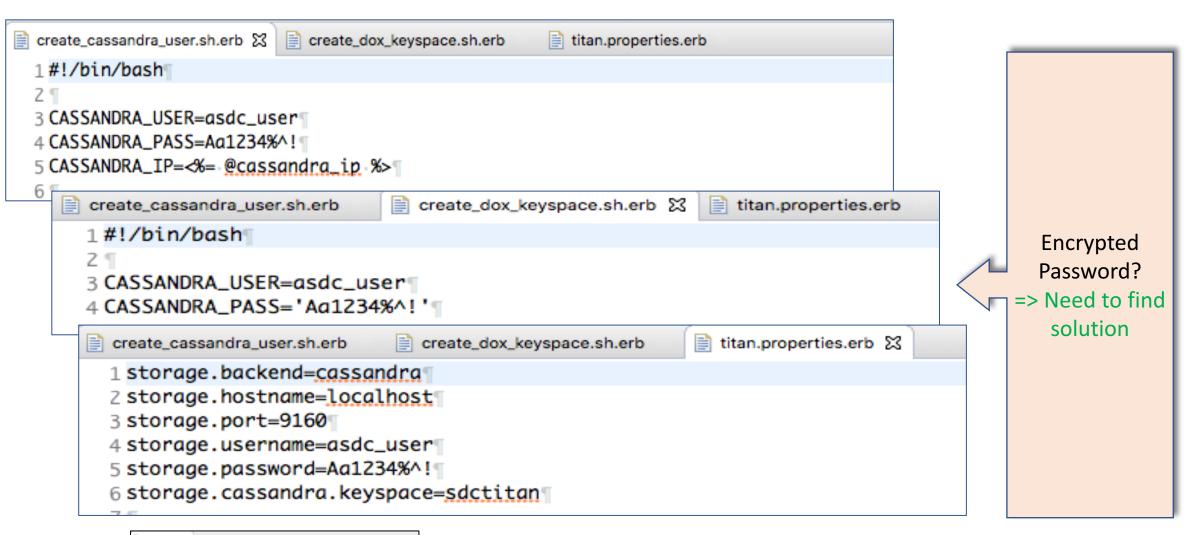

Under environments/Template.json

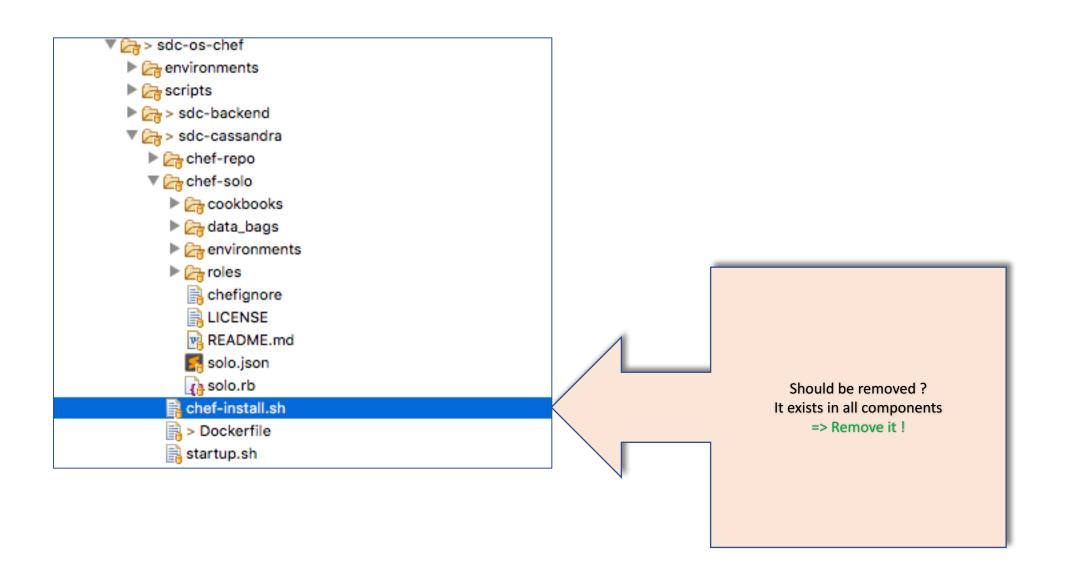

## BackEnd

```
solo.json 🖾 📄 catalog-be.json
  1 {¶
  2 ···· "run_list": [ · "role[catalog-be]" · ]¶
  3 }¶
                    solo.json
         1 {¶
         2 .. "name": "catalog-be", ¶
         3 - "description": "Installation application - catalogBE", ¶
         4 ·· "json_class": "Chef::Role", ¶
         5 · "default_attributes": {¶
         6 T
         7 · · } • ¶
         8 · "override_attributes": {¶
         9 T
        10 ·· }.¶
        11 ·· "chef_type": "role", ¶
        12 ··"run_list": · [¶
        13 .... "recipe[sdc-catalog-be::BE_1_cleanup_jettydir]", ¶
        14 ···· "recipe[sdc-catalog-be::BE_2_setup_configuration]", ¶
        15 ··· "recipe[sdc-catalog-be::BE_3_locate_keystore]", "
        16 ··· "recipe[sdc-catalog-be::BE_4_jetty_Modules]", ¶
        17 ···· "recipe[sdc-catalog-be::BE_5_setup_elasticsearch]", ¶
        18 ··· "recipe[sdc-catalog-be::BE_6_setup_portal_properties]",
        19 .... "recipe[sdc-catalog-be::BE_7_logback]",¶
        20 ···· "recipe[sdc-catalog-be::BE_8_errors_config]"
        21 ··],¶
        22 ·· "env_run_lists": {¶
        23 ··}¶
        24 }¶
        25 ¶
```

```
▼  hef-repo

▼ ②

sdc-catalog-be

         attributes
         files

▼ Em recipes

             BE_1_cleanup_jettydir.rb
             BE_2_setup_configuration.rb
             BE_3_locate_keystore.rb
             BE_4_jetty_Modules.rb
             BE_5_setup_elasticsearch.rb
             BE_6_setup_portal_properties.rb
             BE_7_logback.rb
             BE_8_errors_config.rb
              BE_Number_create_DMaaP_keys.rb-NotUsed
             BE_Number_import_Normatives.rb
         ▶ (a) templates
       ▶ क्क sdc-normatives
```

Do we need the last 2 recipes ?

=> Michael ???

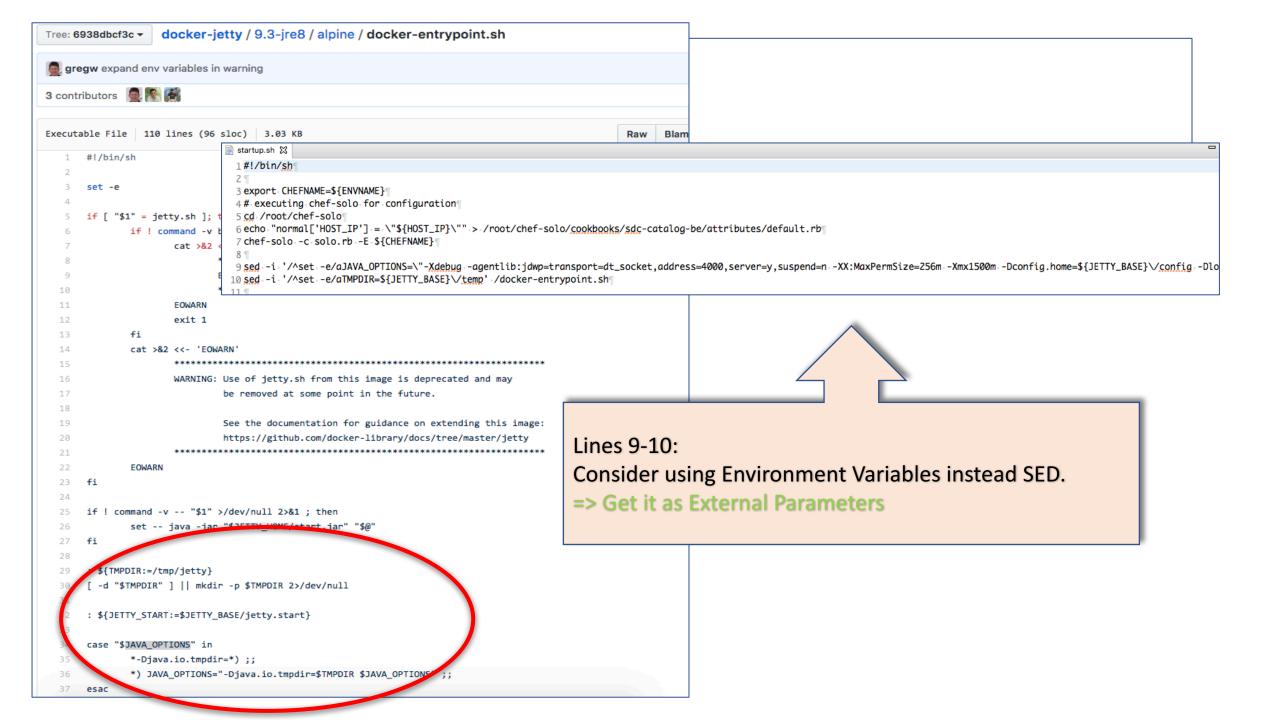

```
31 echo "normal['HOST_IP'] == \"${HOST_IP}\"" >> /root/chef-solo/cookbooks/sdc-normatives/attributes/default.rb¶
32 resources_len=`cat ${check_normative}| ja '. ["resources"]|length'`¶
33 if [ $resources_len -eq 0 ] ; then¶
34 ··· chef-solo -c normatives.rb¶
35 else¶
36 ··· sed -i "s/import/upgrade/g" normatives.json¶
37 ··· chef-solo -c normatives.rb¶
38 fi¶
39 ¶
```

Consider holding different chef config files instead replacing code (not place holders) by SED and inject the relevant config paramter '-json\_attributes' in the command line => Seder

## FrontEnd

- Lines 8-9:
- Consider using Environment Variables instead SED.
- ⇒Replace with external parameters
- ⇒Also the HOST IP

# Sanity

```
1 {¶
 2 .. "name": "sanityTests", ¶
 3 · · "description": "Execute sanity tests", ¶
 4 · · "json_class": · "Chef::Role", ¶
 5 · "default_attributes": {¶
 6 ¶
 7 ·· },¶
 8 · · "override_attributes": -{¶
10 ·· },¶
11 ·· "chef_type": "role", ¶
12 · · "run_list": · [¶
13 .... "recipe[sdc-sanity::sanityTests_1_cleanup_jettydir]", "
14 .... "recipe[sdc-sanity::sanityTests_2_setup_configuration]", "
15 ··· "recipe[sdc-sanity::sanityTests_3_sanity_execution]"
                                                                                  Lines 16-18:
16 // ... "recipe[sdc-simulator::SDC_Simulator_3_logback]", T
                                                                                  Should it be kept as comment
17 //... "recipe[sdc-simulator::SDC_Simulator_4_locate_keystore]", "
18 // recipe[sdc-simulator::SDC_Simulator_5_create_jetty_modules]"
                                                                                  lines
19 ··],¶
                                                                                  => Michael ???
20 · "env_run_lists": { ¶
21 ··}¶
22 }¶
23 ¶
24
```

#### • Generic:

- Disable root login
- Remove chef-install (chef comes in the base image)

#### Elastic Search:

- Review memory usage. Change 1 GB.
- Create setup role (exec 3-6) and solo settings.rb [Maybe move to dedicated job docker]
- Memory settings as external argument

- Cassandra
  - Remove 'SED' & 'Echo' from start.sh
  - Use env.json for lps
  - Consider having VIP for each site (Geo-R)
  - Keyspace creation in new docker
  - Remove sleep include startup readiness check
  - Merge schema creation with titan schema (Merge recipes)
  - Cassandra password encryption (Look for solution)
- Kibana
  - If needed.

- BackEnd
  - Remove 2 recipes (Ask Michael / Tal)
  - TMPDIR & JAVA\_OPTIONS get external parameters (Remove SED)
- FrontEnd
  - TMPDIR & JAVA\_OPTIONS get external parameters (Remove SED)
  - Readiness script
  - HOSTIP as parameter
- Sanity
  - Remove Recipes
- Docker Run script:
  - Remove sleep. Base on health checks